Е. В. Рябиева Науч. рук. Е. Ю. Кузьменкова, ст. преподаватель

## РАЗРАБОТКА ПРИЛОЖЕНИЯ ДЛЯ ВЕДЕНИЯ ПРОЕКТОВ SCRUM

Организация совместной работы команды при разработке нового продукта является достаточно серьезной проблемой. Из-за отсутствия гармоничности рабочего процесса могут изменяться сроки выполнения задач, увеличиться финансирование разработки, коллеги далеко не всегда помогают друг другу выполнить поставленные залачи, а заказчикам может не понравиться итоговый результат.

Поэтому для решения данной проблемы в 2009 году Джеф Сазерленд [1] и Кен Швабер задокументировали гибкий подход, называемый Scrum. Важными характеристиками методологии Scrum является гибкость реализации и участие заказчика в проекте.

В разработке данного приложения использовались следующие технологии: для хранения задач, спринтов и беклога проекта, проектов и пользователей использовалась система управления базами данных PostrgeSOL. Для соединения сервера приложения и СУБД послужило объектно-реляционное отображение Prisma. TypeScript позволил предотвратить ошибки уже на этапе написания кода. Node.js использовался для создания сетевых приложений. Применение Vue.js позволило отслеживать изменения состояния компонентов и обновлять DOM (document object model). С помощью Sass были созданы вложенные CSS правила, функции, использовались директивы @while, @for и @if-else для стилей элементов DOM.

истользуя данное приложение, пользователи могут создавать проекты и<br>добавлять команду участников разработки. Каждый участник команды имеет возможность создавать задания и дибо оставлять их в беклоге, либо добавлять их в текущий спринт. Для каждого задания может быть назначен исполнитель, предусмотрена возможность оставлять комментарии, устанавливать приоритет выполнения и текущий статус. Для удобного управления задачами у каждого спринта есть доска, разделенная на 4 статуса.

## Литература

1 Сазерленд, Д. Scrum. Революционный метод управления проектами / Д. Сазерленд - Москва: Манн, Иванов и Фербер, 2016. - 288 с.

Д. В. Самусенко Науч. рук. Е. И. Сукач, канд. техн. наук. доиент

## ПРОДВИЖЕНИЕ САЙТА-ПОРТФОЛИО С ИСПОЛЬЗОВАНИЕМ ГЕОТАРГЕТИНГА

В нынешнее время мы скорее выйдем на улицу без кошелька, чем без смартфона в кармане. Поэтому телефон становится средством для общения пользователя и всяческих торговых сетей, клиентами которых они являются. Это общение можно сделать эффективным и продвинуть любой сайт, используя геотаргетинг - настройка, которая покажет только интересующие вас сообщения с учетом вашей локации.

Как же это работает? Рекламные системы собирают информацию о местоположении по IP-адресу. При создании своей компании вы просто указываете страну, город или даже точный адрес, а системы в свою очередь уже будут показывать рекламу тем, чье местоположение совпадает с вашим. Рассмотрим плюсы данной функции продвижения сайта. Это поможет повысить количество потенциальных клиентов и увеличить спрос на заказы. Более того, выбрав определенное местоположение, вы уменьшите количество потенциальных конкурентов.

Так как при разработке сайта-портфолио не использовались никакие функции продвижения, было решено добавить карту, в которой указан адрес, благодаря которому значительно повышается интерес к сайту и растет число его посещений. Пользователи, находящиеся рядом с указанным на сайте адресом или в ближайшем районе. будут получать предложение посетить сайт. При переходе на сайт пользователь сможет воспользоваться картами, даже если в его руках смартфон или же любой другой гаджет. У данных карт есть возможность просмотра их на самих Яндекс.Картах и просмотр состояния пробок. Такая функция позволит не только увеличить посещаемость сайта, но и сделает его более удобным для пользователей. Например, если потенциальному клиенту понадобится уточнить детали заказа, то ему нужно будет просто открыть сайт, на котором просмотреть маршрут до места назначения. А так как большинство пользователей используют гаджеты, даже находясь вне дома, то это позволит привлечь потенциальных исистопологии, нам мужны пись соннение и потичения и конерки по и подали по подали по подали по подали по подали по подали по подали по подали по подали по подали по подали по подали по подали по подали по подали по пода

клиентов, находящихся рядом с указанным на карте сайта-портфолио адресом.<br>**Д. С. Сычевой**<br>Науч. рук. М. И. Жадан,<br>канд. физ.-матикана *Д. С. Сычевой Науч. рук. М. И. Жадан, канд. физ.-мат. наук, доцент*

## **РАЗРАБОТКА АВТОМАТИЗИРОВАННОЙ ИНФОРМАЦИОННОЙ СИСТЕМЫ ПО УЧЕТУ ЗАЯВОК В СЕРВИСНОМ ЦЕНТРЕ**

Автоматизация учёта заявок позволит сэкономить время и ресурсы и в целом повысит продуктивность работы фирмы.

После запуска программы появится главная форма, на которой располагаются кнопки «Войти», «Перейти к регистрации» и «Войти как гость» (рисунок 1). На форме «Регистрация» (рисунок 2) нужно ввести «логин» и «пароль» и нажать кнопку «Зарегистрироваться». Начнёт осуществляться проверка доступности сервера, и если соединение установлено, то учётная запись будет успешно добавлена в базу данных.

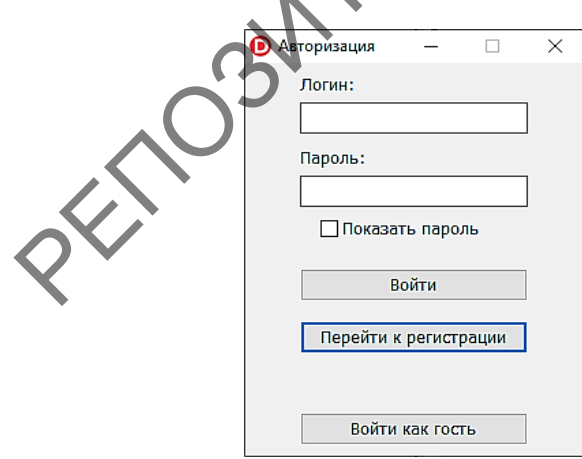

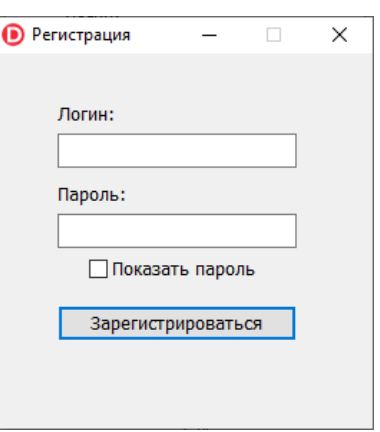

Рисунок 1 – Главная форма Рисунок 2 – Форма регистрации